# **Application: gvSIG desktop - gvSIG bugs #2259 Creación de CRS de usuario**

01/29/2014 02:03 PM - José Vicente Higón

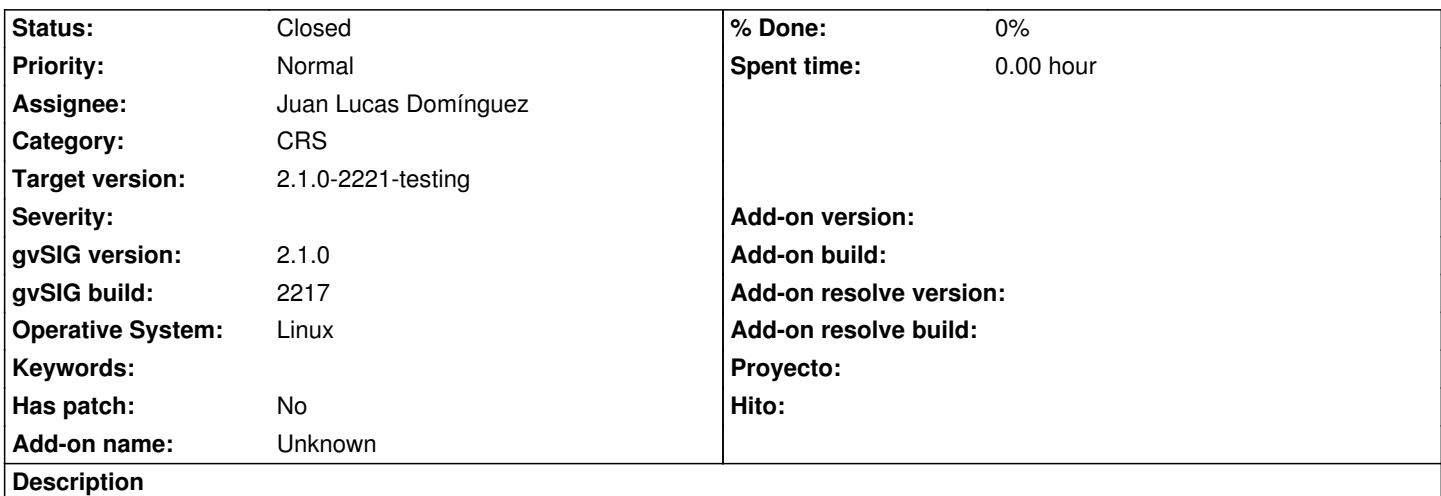

En primer lugar, al intentar crear un nuevo CRS a partir de un WKT, el textarea es demasiado pequeño:

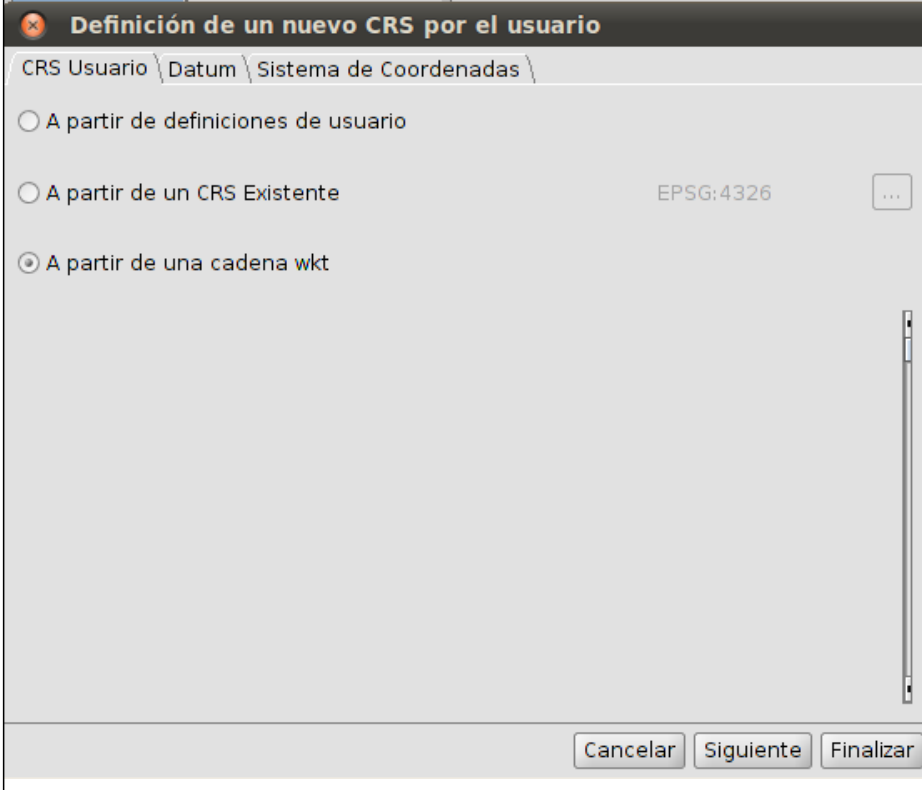

Aunque es posible añadir la cadena de texto y se puede indicar que es el EPSG:3857

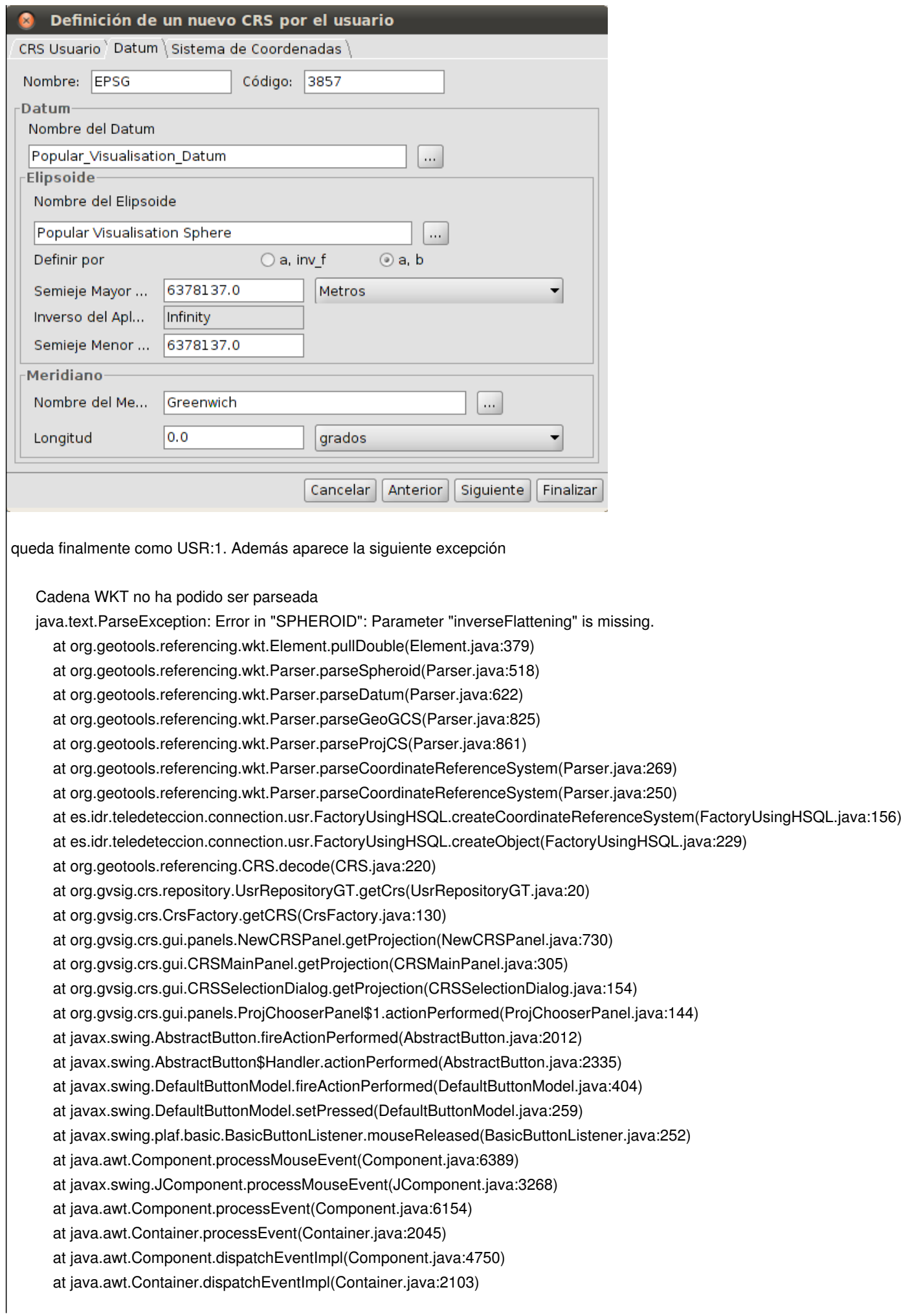

 at java.awt.LightweightDispatcher.retargetMouseEvent(Container.java:4633) at java.awt.LightweightDispatcher.processMouseEvent(Container.java:4297) at java.awt.LightweightDispatcher.dispatchEvent(Container.java:4227) at java.awt.Container.dispatchEventImpl(Container.java:2089) at java.awt.Window.dispatchEventImpl(Window.java:2518) at java.awt.Component.dispatchEvent(Component.java:4576) at java.awt.EventQueue.dispatchEventImpl(EventQueue.java:672) at java.awt.EventQueue.access\$400(EventQueue.java:96) at java.awt.EventQueue\$2.run(EventQueue.java:631) at java.awt.EventQueue\$2.run(EventQueue.java:629) at java.security.AccessController.doPrivileged(Native Method) at java.security.AccessControlContext\$1.doIntersectionPrivilege(AccessControlContext.java:105) at java.security.AccessControlContext\$1.doIntersectionPrivilege(AccessControlContext.java:116) at java.awt.EventQueue\$3.run(EventQueue.java:645) at java.awt.EventQueue\$3.run(EventQueue.java:643) at java.security.AccessController.doPrivileged(Native Method) at java.security.AccessControlContext\$1.doIntersectionPrivilege(AccessControlContext.java:105) at java.awt.EventQueue.dispatchEvent(EventQueue.java:642) at org.gvsig.andami.ui.AndamiEventQueue.dispatchEvent(AndamiEventQueue.java:50) at java.awt.EventDispatchThread.pumpOneEventForFilters(EventDispatchThread.java:275) at java.awt.EventDispatchThread.pumpEventsForFilter(EventDispatchThread.java:200) at java.awt.EventDispatchThread.pumpEventsForHierarchy(EventDispatchThread.java:190) at java.awt.EventDispatchThread.pumpEvents(EventDispatchThread.java:185) at java.awt.EventDispatchThread.pumpEvents(EventDispatchThread.java:177) at java.awt.EventDispatchThread.run(EventDispatchThread.java:138)

Por otra parte se echa en falta el sistema de coordenadas EPSG:3857 por defecto en el sistema (y EPSG:900913 por compatibilidad con otros software).

El WKT del CRS que se quiere crear es el siguiente:

PROJCS["WGS 84 / Pseudo-Mercator",GEOGCS["Popular Visualisation CRS",DATUM["Popular\_Visualisation\_Datum",SPHEROID["Popular Visualisation Sphere",6378137,0,AUTHORITY["EPSG","7059"]],TOWGS84[0,0,0,0,0,0,0],AUTHORITY["EPSG","6055"]],PRIMEM["Greenwich",0|,AUTHORI' h",0,AUTHORITY["EPSG","8901"]],UNIT["degree",0.01745329251994328,AUTHORITY["EPSG","9122"]],AUTHORITY["EPSG","40\$5"]],UNIT[' ,"4055"]],UNIT["metre",1,AUTHORITY["EPSG","9001"]],PROJECTION["Mercator 1SP"],PARAMETER["central meridian",0],PARAMETER["sc RAMETER["scale\_factor",1],PARAMETER["false\_easting",0],PARAMETER["false\_northing",0],AUTHORITY["EPSG","3785"],AXIS[|'X",EAST], XIS["X",EAST],AXIS["Y",NORTH]]

## **History**

## **#1 - 01/29/2014 02:29 PM - Álvaro Anguix**

*- Target version set to 2.1.0-2223-rc1*

Lo del 3857 lo tienes explicado aquí: https://devel.gvsig.org/redmine/issues/2205 Ten en cuenta que si tienes la extensión de OSM lo crea directamente.

https://devel.gvsig.org/redmine/issues/1371

Por cierto, he probado y a mi se me ve bien la ventana y el textarea. Uso también Ubuntu; no sé que configuración hace que a ti te salga así.

#### **#2 - 01/29/2014 04:40 PM - José Vicente Higón**

Álvaro Anguix wrote:

*Lo del 3857 lo tienes explicado aquí: https://devel.gvsig.org/redmine/issues/2205 Ten en cuenta que si tienes la extensión de OSM lo crea directamente.*

Vaya, no había visto ese ticket.

*Y de todos modos ya está registrado como feature: https://devel.gvsig.org/redmine/issues/1371*

*Por cierto, he probado y a mi se me ve bien la ventana y el textarea. Uso también Ubuntu; no sé que configuración hace que a ti te salga así.*

Si utilizas Linux lo único que se me ocurre que pueda diferenciarse es la JVM que en mi caso es OpenJDK-6 que viene con el sistema

#### **#3 - 02/01/2014 12:07 PM - Álvaro Anguix**

- *Assignee set to Juan Lucas Domínguez*
- *Target version changed from 2.1.0-2223-rc1 to 2.1.0-2221-testing*

### **#4 - 02/25/2014 12:48 PM - Álvaro Anguix**

*- Status changed from New to Awaiting response*

Chevy, con la 2220 y las librerías de 64 bits que comentamos había que instalar...¿te sigue saliendo mal la ventana?

#### **#5 - 03/06/2014 02:12 PM - Álvaro Anguix**

*- Target version changed from 2.1.0-2221-testing to 2.2.0-2311-rc2*

Lo paso post. 2.1 y cuando compruebes lo cerramos o dejamos abierto.

#### **#6 - 03/06/2014 04:29 PM - José Vicente Higón**

Álvaro Anguix wrote:

*Chevy, con la 2220 y las librerías de 64 bits que comentamos había que instalar...¿te sigue saliendo mal la ventana?*

Efectivamente, la ventana se ve bien.

# **#7 - 03/06/2014 05:12 PM - Álvaro Anguix**

- *Status changed from Awaiting response to Fixed*
- *Target version changed from 2.2.0-2311-rc2 to 2.1.0-2221-testing*

# **#8 - 03/09/2014 11:32 PM - Álvaro Anguix**

*- Status changed from Fixed to Closed*

### **Files**

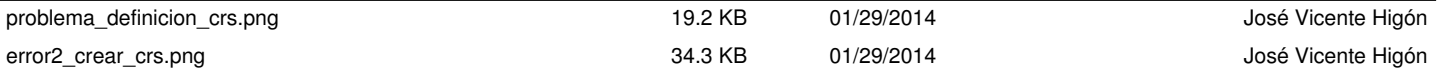